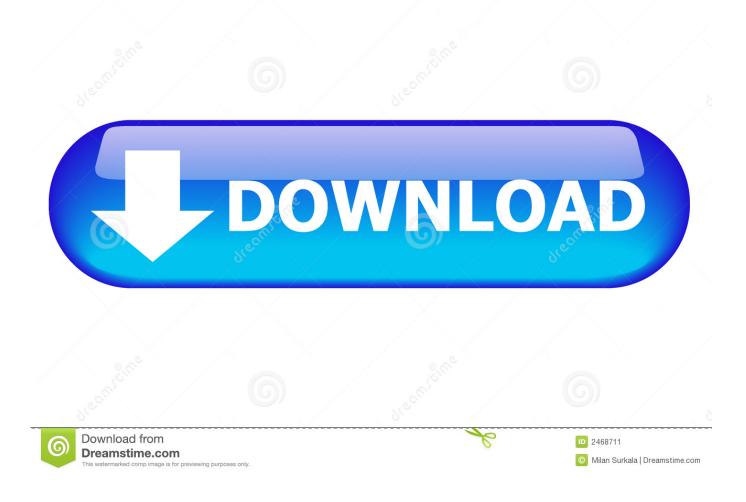

Clone Usb Drives In Mac Os X

| Arify Info Burn Mount<br>Is6.3 GB Hitachi HTS72<br>Macintosh HD<br>3.9 GB JetFlash TS4GJF1<br>MATSHITA DVD-R UJ-857 | Eject Enable Journaling New Image Conver<br>First Aid Erase<br>To erase all data on a disk or volume:<br>1 Select the disk or volume in the list or<br>2 Specify a format and name.<br>3 If you want to prevent the recovery of<br>4 Click Erase. | Partition RAID Restore                                                             |
|----------------------------------------------------------------------------------------------------|----------------------------------------------------------------------------------------------------|------------------------------------------------------------------------------------|
|                                                                                                    | volume in the list on the left, and click E * Volume Format:                                                                                                    | eleted files without erasing the volume, select a<br>rase Free Space.<br>DOS (FAT) |
|                                                                                                    | Erase Free Space                                                                                                    | (Security Options) (Erase)                                                         |

Clone Usb Drives In Mac Os X

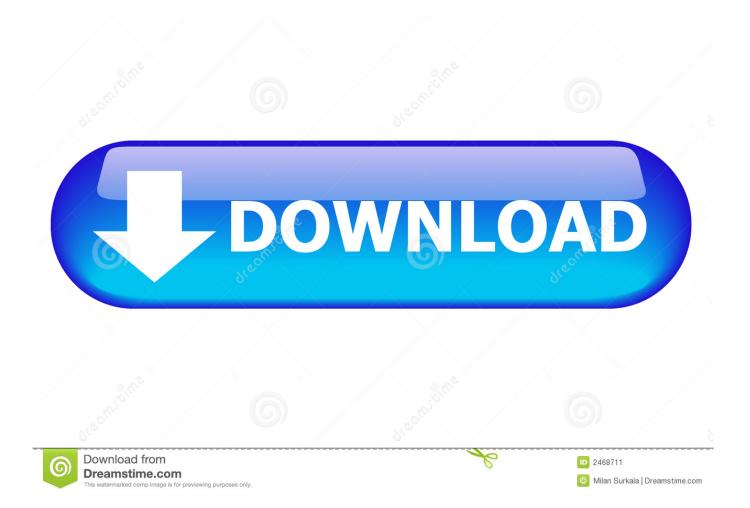

A mate of mine who has only been using Macs for a few weeks has been using a PowerBook G3.. We installed Mac OS X 10 4 Tiger on it, and then he got a larger hard drive He was about to reinstall OS X when I suggested cloning.

- 1. clone drives
- 2. clone drives in linux
- 3. <u>clone drive free</u>

## clone drives

clone drives, clone drives in windows 10, clone drives in linux, clone drives mac, clone drive free, clone drives ubuntu, clone drive software, clone drives of different sizes, clone drives dd, virtual clone drive <u>موقع تحميل العاب للكمبيوتر محانى بدون تسحيل</u> <u>داونلود</u> <u>داونلود</u>

#### Adobe Flash Player For Mac 10.10.5 Free Download

| 186.3 GB Hitachi HTS72 Macintosh HD 3.9 GB JetFlash TS4GJF1 C C C C C C C C C C C C C C C C C C | To erase all data on a disk<br>1 Select the disk or volume<br>2 Specify a format and nan<br>3 If you want to prevent th<br>4 Click Erase.<br>To prevent the recovery of | in the list on the left. |
|-------------------------------------------------------------------------------------------------|----------------------------------------------------------------------------------------------------|--------------------------|
|                                                                                                 | r Volume Fi                                                                                                    | vrmat: MS-DOS (FAT)      |
|                                                                                                 | Erase Free Space                                                                                                    | Security Options) Erase  |

Power 2000 Rechargeable Batteries

## clone drives in linux

Amber Coplin Dead Hive Odbc Driver For Mac

# clone drive free

### Roboform For Mac Review

0041d406d9 Fallen Earth Mac Client Download

0041d406d9

Unduh Tema Bbm Transparan Clone 2017 For Gingerbread